### UniCloud 分布式存储软件

License 使用 FAQ

紫光云技术有限公司 www.unicloud.com

资料版本:5W100-20220429

© 紫光云技术有限公司 2022 版权所有,保留一切权利。

未经本公司书面许可,任何单位和个人不得擅自摘抄、复制本书内容的部分或全部,并不得以任何 形式传播。

对于本手册中出现的其它公司的商标、产品标识及商品名称,由各自权利人拥有。

由于产品版本升级或其他原因,本手册内容有可能变更。紫光云保留在没有任何通知或者提示的情 况下对本手册的内容进行修改的权利。本手册仅作为使用指导,紫光云尽全力在本手册中提供准确 的信息,但是紫光云并不确保手册内容完全没有错误,本手册中的所有陈述、信息和建议也不构成 任何明示或暗示的担保。

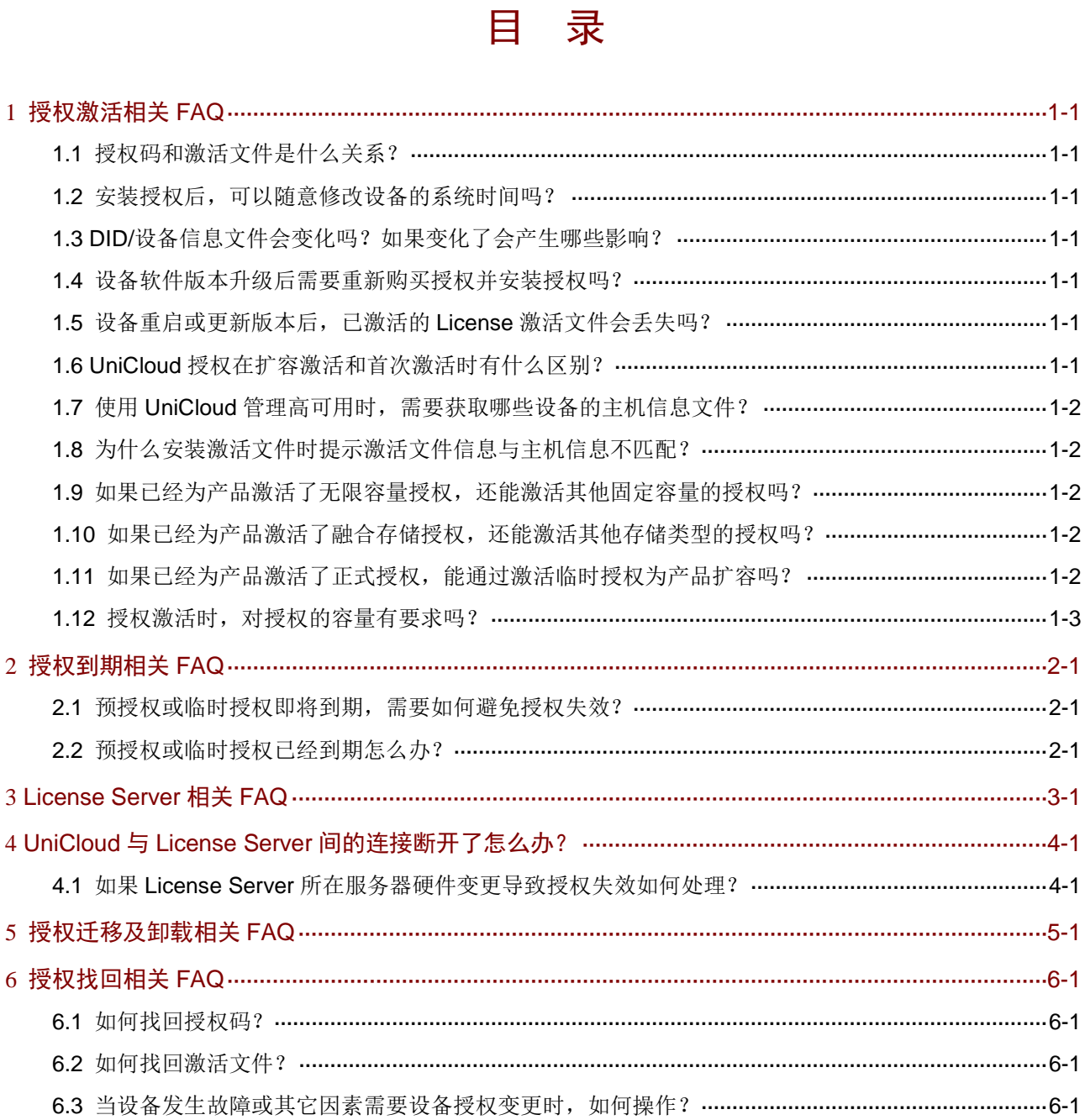

### <span id="page-3-0"></span>**1** 授权激活相关 **FAQ**

#### <span id="page-3-1"></span>1.1 授权码和激活文件是什么关系?

激活文件是绑定了授权码和硬件设备信息的授权凭证,将激活文件安装到设备后,设备上的软件功 能才能获得授权。

- 通过紫光云官方渠道购买授权书,授权书中包含授权码。
- 激活文件需要您从紫光云 License 管理平台(网址为 <https://www.unicloud.com/supportservices/LicenseAuthorization>)申请。紫光云 License 管 理平台会根据您申请授权时输入的授权码和硬件设备信息,自动生成激活文件。

#### <span id="page-3-2"></span>1.2 安装授权后,可以随意修改设备的系统时间吗?

对于有效期为永久和有效期为具体天数的授权,修改系统时间,不影响授权的有效期计数。但是, 修改系统时间会导致存储系统异常,请勿随意修改系统时间。

#### <span id="page-3-3"></span>1.3 DID/设备信息文件会变化吗?如果变化了会产生哪些影响?

DID/设备信息文件不会自动变化,如果 DID/设备信息文件变化了:

- 对于设备上已安装的授权,不会产生影响。
- 对于使用旧 DID/设备信息文件申请的激活文件,将不能安装。请联系紫光云技术支持人员处 理。
- 如果需要申请新的激活文件,则必须使用新的 DID/设备信息文件。

#### <span id="page-3-4"></span>1.4 设备软件版本升级后需要重新购买授权并安装授权吗?

设备软件版本升级后,设备上现有的未过期的授权继续生效,无需重新购买、安装。

#### <span id="page-3-5"></span>1.5 设备重启或更新版本后,已激活的License激活文件会丢失吗?

不会。

#### <span id="page-3-6"></span>1.6 UniCloud授权在扩容激活和首次激活时有什么区别?

对 UniCloud 产品进行授权扩容激活时,在设备侧的操作方法和首次激活时完全相同;在紫光云 License 管理平台侧的操作和首次激活时基本相同。扩容激活和首次激活在紫光云 License 管理平 台上操作的主要区别在于"第二步:绑定硬件设备"时,支持上传的文件不同。

- 首次激活时,仅支持上传设备信息文件进行硬件设备绑定,即"第二步: 绑定硬件设备"时 需要选择"录入设备信息"。
- 扩容激活时,除了支持上传设备信息文件进行硬件设备绑定外,还支持上传最新历史激活文 件进行硬件设备绑定,即"第二步: 绑定硬件设备"时可以选择"录入设备信息",也可以选

择"上传历史激活文件"。上传最新历史激活文件后,平台可以读取到历史激活文件中的设备 信息并关联到设备中已激活的授权码。

#### <span id="page-4-0"></span>1.7 使用UniCloud管理高可用时,需要获取哪些设备的主机信息文件?

对于 UniCloud 产品,双机热备也称为管理高可用。使用管理高可用时,需要分别获取主用管理节 点和备用管理节点的主机信息文件。在紫光云 License 管理平台上绑定设备信息时,需要选择"双 机热备"类型,然后同时上传主用管理节点和备用管理节点两台设备的主机信息文件。最后,仅需 要将申请到的激活文件安装到主用管理节点上,主、备用管理节点就可以同时获得授权,能够正常 使用管理高可用功能。

#### <span id="page-4-1"></span>1.8 为什么安装激活文件时提示激活文件信息与主机信息不匹配?

请确认该激活文件与设备是否对应:

- 如果激活文件与设备不对应,请选择与该设备对应的激活文件进行安装。
- 如果激活文件与设备对应,请确认该设备在生成主机信息文件后是否发生了硬件变更(如网 卡变更、CPU 变更或网络聚合等)。硬件变更可能导致主机信息改变,使设备的主机信息与激 活文件中的主机信息不一致,从而导致激活失败。如果因为硬件变更导致安装激活文件失败, 请联系技术支持提交设备变更,然后再安装激活文件。

#### <span id="page-4-2"></span>1.9 如果已经为产品激活了无限容量授权,还能激活其他固定容量的授权 吗?

不同存储类型的无限容量授权和固定容量授权支持混用,如果待激活的固定容量授权与已激活的无 限容量授权的存储类型不同,则支持激活。

相同存储类型的无限容量授权和固定容量授权不支持混用,如果待激活的固定容量授权与已激活的 无限容量授权的存储类型相同,则不支持激活。

不同容量授权混用的具体原则请参见产品的 License 支持情况说明文档。

#### <span id="page-4-3"></span>1.10 如果已经为产品激活了融合存储授权,还能激活其他存储类型的授权 吗?

融合存储授权暂不支持与其他存储类型的授权混用,如果已经为产品激活了融合存储授权,则不支 持再激活其他存储类型的授权。

不同存储类型授权混用的具体原则请参见产品的 License 支持情况说明文档。

#### <span id="page-4-4"></span>1.11 如果已经为产品激活了正式授权,能通过激活临时授权为产品扩容 吗?

正式授权和临时授权不支持混用,不能通过临时授权为已经激活了正式授权的产品扩容。如果需要 为已经激活了正式授权的产品扩容,请购买新的正式授权。

#### <span id="page-5-0"></span>1.12 授权激活时,对授权的容量有要求吗?

有要求,根据授权激活的情况不同,授权激活时对授权容量的要求如下:

- 预授权或临时授权到期,为避免对业务造成影响,使用新的临时授权或正式授权进行授权激 活时,新授权的授权容量需要大于或等于该设备的已用容量。例如,在预授权期间内,已用 的块存储容量为10TB,如需激活为正式授权,则正式授权中所包含的块存储容量需要大于或 等于 10TB。
- 进行授权的扩容激活时,扩容激活使用的激活文件中所包含的授权容量需要大于该设备的已 用容量。扩容激活时,激活文件中所包含的授权容量为原有授权容量与新增授权容量的总和。 例如,扩容激活前设备已激活的块存储容量为 10TB,此时购买 1 个新的块存储 1TB 授权进 行扩容激活,在官网完成授权注册并绑定设备信息后,将得到 1 个包含 11TB 块存储容量的激 活文件(11TB 容量中,10TB 为原有授权容量,1TB 为新增授权容量),可以使用此激活文件 对设备进行扩容激活。

## <span id="page-6-0"></span>**2** 授权到期相关 **FAQ**

#### <span id="page-6-1"></span>2.1 预授权或临时授权即将到期,需要如何避免授权失效?

若 UniCloud 产品的预授权或临时授权即将到期,为避免因授权失效影响业务正确运行,请在授权 到期前购买新的临时授权或正式授权并完成授权的注册与激活,且新授权的容量不能小于存储系统 的已用容量。如购买的新授权是正式授权,则完成正式授权激活后,预授权或临时授权的剩余有效 期将失效。

#### <span id="page-6-2"></span>2.2 预授权或临时授权已经到期怎么办?

若 UniCloud 产品的预授权或临时授权已经到期,请及时购买正式授权并完成正式授权的注册与激 活,且正式授权的容量不能小于存储系统的已用容量。

# <span id="page-7-0"></span>**3 License Server** 相关 **FAQ**

### <span id="page-7-1"></span>**4** UniCloud <sup>与</sup> **License Server** 间的连接断开了怎么办?

正常情况下,UniCloud 与 License Server 之间的连接不会主动断开。如果因为网络异常等原因导 致 UniCloud 与 License Server 间的连接断开, 在短时间(7天)内可以正常使用 UniCloud。如果 连接长时间(超过 7 天)断开,将无法登录存储系统管理页面,也无法新建业务或修改已有配置, 已有业务不会受到影响。连接断开后请及时排查 UniCloud 与 License Server 间的网络连通性, 网 络连通性恢复正常后, 在 UniCloud 登录界面单击<产品注册>按钮, 进入 License Server 配置页面 即可重新连接 License Server。

#### <span id="page-7-2"></span>4.1 如果License Server所在服务器硬件变更导致授权失效如何处理?

在 License Server 安装授权后,如果 License Server 所在服务器出现网卡变更(包括禁用网卡、新 网卡启用、网卡更换或旧网卡损坏等)或 CPU 更换等硬件变更,可能会导致 License Server 的设 备信息文件变化,授权失效。如果授权失效,请联系紫光云技术支持人员处理。

为避免以上情况发生,建议您按照以下步骤进行:

- (1) 卸载 License Server 上的授权,获取卸载文件。
- (2) 进行网卡变更(包括禁用网卡、新网卡启用、网卡更换或旧网卡损坏等)或 CPU 更换操作。
- (3) 通过以下方式为 License Server 获取新的激活文件(两种方式选择其中一种即可):
	- 。 "授权迁移"方式。使用卸载文件, 在紫光云 License 管理平台执行"设备授权迁移申请", 将授权再迁移回本设备,获取新的激活文件。
	- 。 "授权卸载+重新申请激活"方式。使用卸载文件到紫光云 License 管理平台执行 "设备授 权卸载申请",取消设备和授权码的绑定关系;使用解绑后的授权码和设备信息重新申请激 活,获取新的激活文件。
- (4) 在 License Server 上安装新激活文件,恢复授权。

## <span id="page-8-0"></span>**5** 授权迁移及卸载相关 **FAQ**

如需对已安装的授权进行迁移或卸载,或对授权的迁移或卸载有疑问,您可通过以下方式获取技术 支持:

- 热线电话:400-6888-311
- 点击紫光云官方网站(网址: [www.unicloud.com](http://www.unicloud.com/))下方的<联系我们>按钮,填写并提交您的 信息,客服人员将与您取得联系。

## <span id="page-9-0"></span>**6** 授权找回相关 **FAQ**

#### <span id="page-9-1"></span>6.1 如何找回授权码?

如果用户在未获得激活文件前将授权码丢失,请联系紫光云技术支持人员,通过 License 购买合同 找回授权码。

如果用户在获得激活文件后将授权码丢失,请提供激活文件或者设备信息,联系紫光云技术支持人 员找回授权码。

#### <span id="page-9-2"></span>6.2 如何找回激活文件?

用户因误操作或其它原因,将正在使用的激活文件删除或丢失。您可以通过以下方式找回激活文件:

- 直接使用备份的激活文件。
- 从"联系人 E-mail"中找回激活文件。
- 提供授权码或者设备信息,联系紫光云技术支持人员找回激活文件。

#### <span id="page-9-3"></span>6.3 当设备发生故障或其它因素需要设备授权变更时, 如何操作?

请联系当地的紫光云技术支持人员解决。